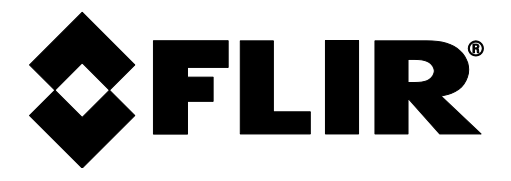

**PIERWSZE KROKI** 

# **FLIR MODEL CM55 i CM57**

## MIERNIK CĘGOWY FLEX z funkcją Bluetooth®

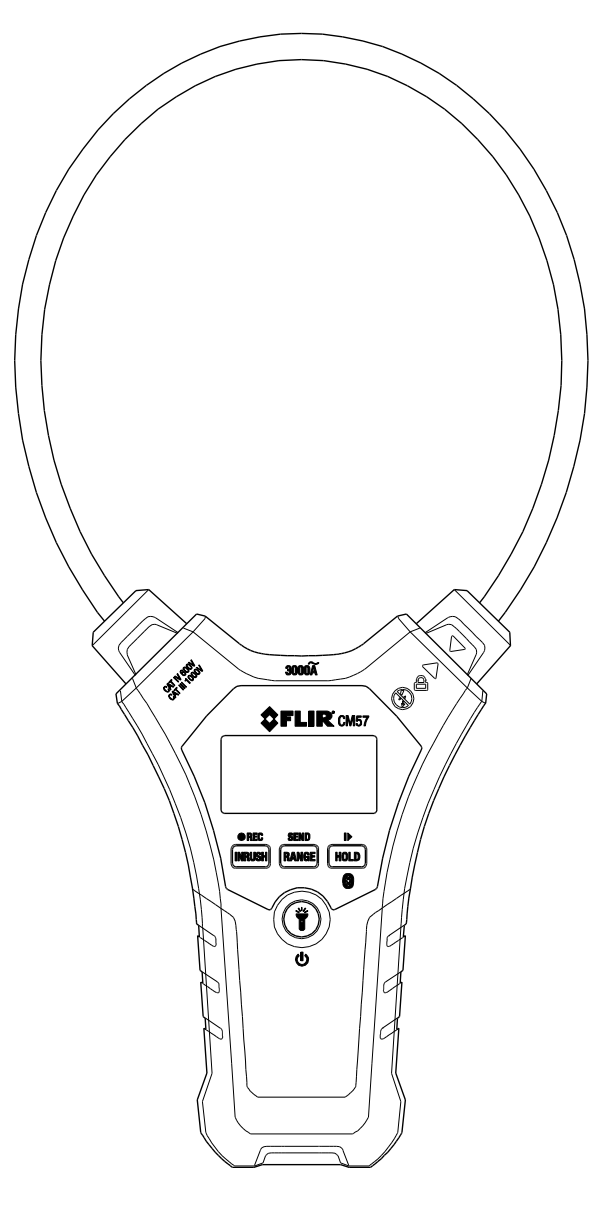

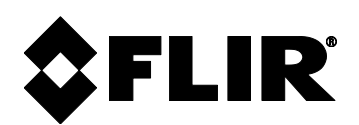

## **CM55\_CM57** — **PIERWSZE KROKI** — **PL**

**DOSTĘP DO PRZEWODNIKA UŻYTKOWNIKA:** Szczegółowy przewodnik użytkownika można znaleźć w opakowaniu produktu oraz na stronie internetowej support.flir.com (zakładka z materiałami do pobrania). Przed użyciem należy przeczytać cały podręcznik, aby dobrze zrozumieć sposób działania miernika. **Należy zarejestrować się na stronie www.flir.com/testwarranty, aby uzyskać dostęp do treści rozszerzonej gwarancji oraz do aktualizacji produktów**

### **Szybki przegląd**

- Nacisnąć i przytrzymać przycisk (1), aby włączyć lub wyłączyć urządzenie. Włożyć lub wymienić baterie w przegrodzie znajdującej się z tyłu, jeśli miernik się nie włącza.
- x Miernik wyłącza się automatycznie po 10 minutach bezczynności.
- Pomiary prądu opisano na następnej stronie.
- Poniżej znajduje się opis do rysunku widocznego po prawej stronie:
- 1. Lampka do oświetlania miejsca pracy
- 2. Elastyczna cewka cęgowa do mierzenia prądu
- 3. Wyświetlacz
- 4. Przycisk INRUSH (prąd rozruchowy)/ REC (zapisywanie)
- 5. Przycisk zasilania/ lampki roboczej
- 6. Przycisk RANGE (zasięg)/ SEND (wyślij)
- 7. Przycisk HOLD (zamrażanie)/rozpoczynanie i zatrzymywanie nagrywania/Bluetooth®
- 8. Mechanizm blokowania cęgów

Uwaga: Przegroda na baterie z tyłu miernika

- Po włączeniu miernika nacisnąć  $\mathbf T$ , aby włączyć lub wyłączyć lampkę do oświetlania miejsca pracy.
- x Nacisnąć przycisk HOLD, aby zamrozić odczyt na wyświetlaczu.
- x Nacisnąć przycisk RANGE, aby ręcznie ustawić zakres (domyślnie ustawione jest automatyczne dobieranie zakresu).
- x Nacisnąć przycisk INRUSH, aby włączyć tryb prądu rozruchowego (zapoznać się z podręcznikiem użytkownika).
- x Nacisnąć i przytrzymać przycisk REC, aby zapisywać odczyty w 1-minutowych odstępach.
- Nacisnąć przycisk  $\blacktriangleright$ , aby rozpocząć/zatrzymać zapisywanie (wyłącznie w trybie REC).
- Nacisnąć i przytrzymać przycisk  $\binom{5}{2}$ , aby włączyć funkcję Bluetooth® (odczyty w czasie rzeczywistym będą teraz dostępne w urządzeniach sparowanych za pomocą funkcji Bluetooth®).
- x Nacisnąć i przytrzymać przycisk SEND, aby przesłać zbiorczo odczyty poprzez Bluetooth® (dokładne informacje można znaleźć w podręczniku użytkownika).

### **Przegląd przycisków**

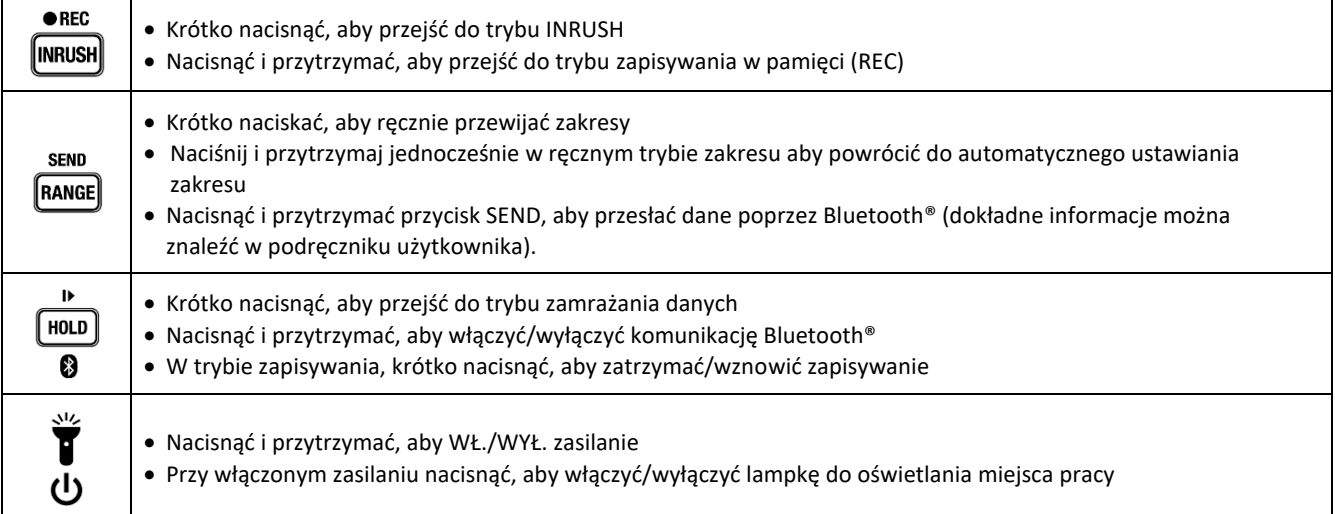

FLIR CM55\_CM57 - PIERWSZE KROKI International and the Identyfikator dokumentu: CM55\_CM57-QS-pl-PL\_AC

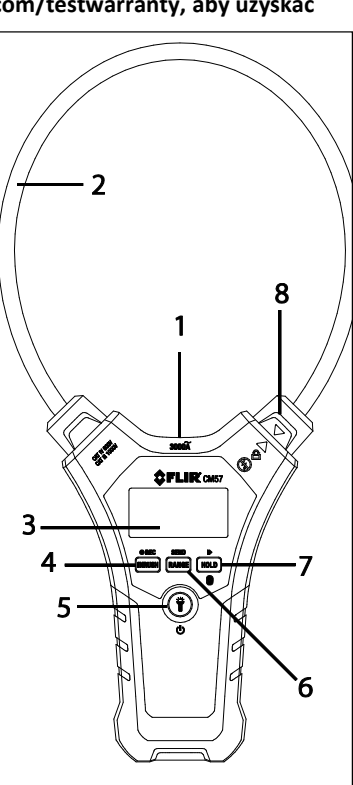

### **Symbole wyświetlacza**

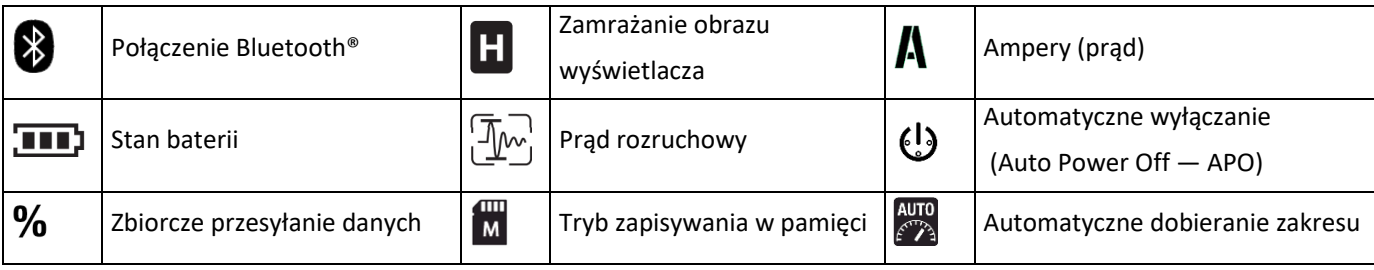

### **Pomiar prądu AC**

**OSTRZEŻENIE:** Przed przystąpieniem do pracy należy upewnić się, że zasilanie testowanego urządzenia jest wyłączone. Testowane urządzenie należy podłączyć do zasilania wyłącznie po bezpiecznym przyłączeniu cęgów.

**PRZESTROGA:** Podczas pomiaru nie wolno przesuwać palcami nad wyświetlaczem LCD.

- 1. Wyłączyć miernik i odłączyć zasilanie od testowanego urządzenia.
- 2. Obrócić blokadę cęgów (1) w lewo, aby zwolnić zacisk elastycznych cęgów (2).
- 3. Za pomocą elastycznego próbnika cęgowego całkowicie zacisnąć jeden przewód testowanego urządzenia (na poniższym rysunku przedstawiono prawidłowe oraz nieprawidłowe użycie).
- 4. Po zaciśnięciu pojedynczego przewodu ponownie zabezpieczyć blokadę cęgów (1).
- 5. Nie próbować mierzyć prądu o wartości większej niż określony limit prądu.
- 6. Włączyć miernik i podłączyć do zasilania testowane urządzenie. Nigdy nie przesuwać palcami nad obszarem wyświetlacza podczas przeprowadzania pomiaru.
- 7. Odczytać wartość prądu pojawiającą się na wyświetlaczu; Jeśli mierzony sygnał wykroczy poza zakres, na wyświetlaczu pojawi się symbol **"***OL***"**. Miernik domyślnie ustawiony jest na automatyczne dobieranie zakresu; symbol automatycznego dobierania zakresu w widoczny jest na wyświetlaczu. W trybie automatycznego dobierania zakresu miernik automatycznie wybierze odpowiedni zakres.

**Odblokowywanie/blokowanie szczęk zaciskowych**

8. Aby ręcznie wybrać zakres, należy naciskać przycisk **RANGE** i przechodzić między dostępnymi zakresami (30,00 A / 300,0 A / 3000 A).

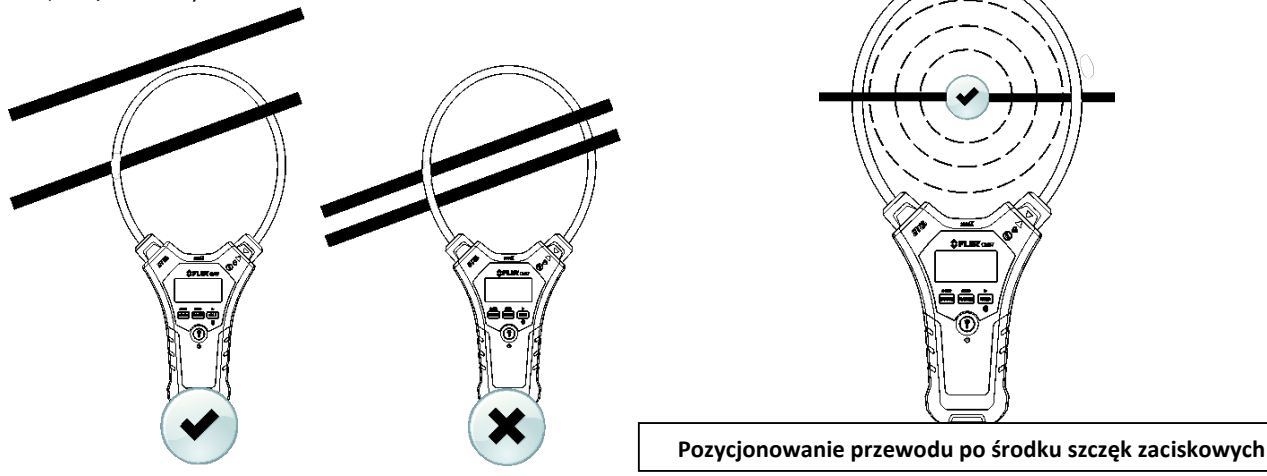

**Copyright** © **2015-2018 FLIR Systems, Inc.** 

Wszelkie prawa zastrzeżone, w tym prawo do powielania w całości lub w części i w jakiejkolwiek formie.

**[www.flir.com](http://www.flir.com/)** 

FLIR CM55 CM57 — PIERWSZE KROKI IDENTYFIKATOR IDENTYFIKATOR dokumentu: CM55 CM57-QS-pl-PL\_AC

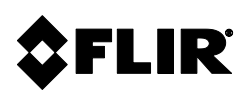

#### **Siedziby firmy**

FLIR Systems, Inc. 2770 SW Parkway Avenue Wilsonville, OR 97070 Stany Zjednoczone Telefon: +1 503-498-3547

#### **Obsługa klienta**

Strona wsparcia technicznego [http://support.flir.com](http://support.flir.com/)  E-mail działu wsparcia technicznego TMSupport@flir.com<br>E-mail działu serwisowania oraz naprawy Repair@flir.com E-mail działu serwisowania oraz naprawy Telefon działu obsługi klienta +1 855-499-3662 (bezpłatnie)

Nr identyfikacyjny publikacji: CM55\_CM57-QS-pl-PL Wersja: AC Data wydania: wrzesień 2018 Język: pl-PL